## オーディオ実験室収載

## OTTAVA.TV を楽しむ(16) ―OTTAVA TV の無料配信受信(2)―

1. 始めに

前報(15)に引き続き、OTTAVA TV の無料配信の視聴を行いました。

2.OTTAVA TV の無料配信視聴方法

 これまでは W10 機で視聴してきましたが、iOS10 以上のモバイルでも視聴できる ことを知りましたので、過去のアーカイブから下記の無料配信を受信してみまし た。  $3 月 19 日 (木) ~3 月 22 日 (日)$ ワーグナー《ワルキューレ》 指揮:サイモン・ラトル 演出:スヴェン=エリック・ベヒトルフ (収録)2015 年 5 月 31 日 3 月 21 日(土)配信 プッチーニ《トスカ》 指揮:ダン・エッティンガー 演出:マルガレーテ・ヴァールマン (収録)2015 年 12 月 5 日 3 月 22 日(日)配信 ロッシーニ《チェネレントラ》 指揮:ジャン=クリストフ・スピノジ 演出:スヴェン=エリック・ベヒトルフ (収録)2018 年 2 月 22 日 モバイルは iPad を使用し、WiFi 接続で受信します。 視聴は次の方法で行いました。 1) iPad から音声と画像を出す。 2) iPad から Lightning→HDMI 変換して TV から音声と画像を出す。 3) iPad から Bluetooth 経由で Sonica DAC に送ってオーディオ装置から音声を 出す。 4) iPad からヘッドフォンで音声を聴く。

3.OTTAVA TV の無料配信視聴結果

ルート 1)については、W10機で登録しているアカウントを入力してすぐに視聴でき ました。

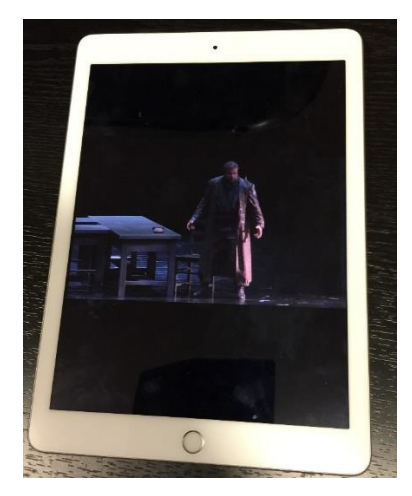

ルート2)については、Lightning→HDMI 変換して TV に送ると、TV から音声と 画像を出すことができましたが、写真のように何故か中国語の歌詞がでてきます。 モバイルの設定を見直して、日本語や英語を指定してみましたが、HDMI 変換して TV に送ると中国語の歌詞が消えず、その理由は分からないままになっています。

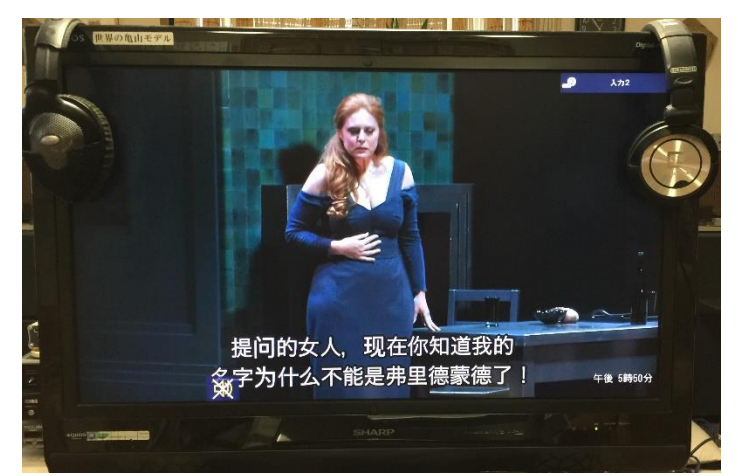

同様にルート3)についても、問題なく音声を出すことができました。 ルート 4) については、ゼンハイザーHD590 を使用し、ヘッドフォンケーブル[にケ](http://audiokenkyu.sakura.ne.jp/wordpress/wp-content/uploads/2020/03/10cd19788a95c44bb0cbd4c025aaf1b7-1.pdf) [ーブルチューナー自作品と](http://audiokenkyu.sakura.ne.jp/wordpress/wp-content/uploads/2020/03/10cd19788a95c44bb0cbd4c025aaf1b7-1.pdf) iFI-Audio の製品の [iEMach](http://audiokenkyu.sakura.ne.jp/wordpress/wp-content/uploads/2013/12/dfcffcbf472f9851d6341bf14c2bfbde.pdf) を使用してみましたとこ ろ、驚くような迫力のライブ感でオペラを聴くことができました。 4つのルートの中では、ルート4)が音質的に最良の結果となり、オペラのライブ 感を満喫することができました。

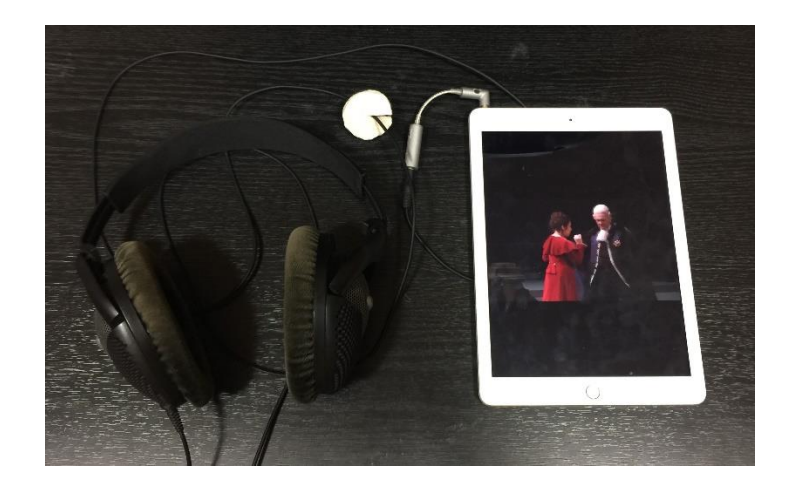

4.まとめ

 iOS10 以上のモバイルでも OTTAVA TV の無料配信が視聴できました。音質向上 の手段を講じれば、十分満足できるレベルに達します。

以上